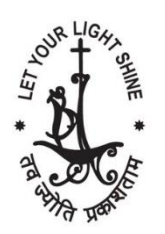

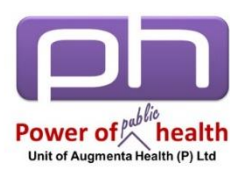

# **Foundations in Public Mental Health 3.0 #augmentafpmh**

## **Activity 2: Creating Digital Collage 19.07.2018**

**Theme - Working Together to Prevent Suicide**

#### **Outcome Assessment**

- **1. Marks: 20 (scoring will be on the originality, image quality, creativity, appropriateness and visual appeal)**
- **2. Rewards for the top three curators (Top scores)**
- **3. Best collages will be shared on Augmenta Health Social Media Handles as a part of the 2-month Suicide Prevention Campaign to be conducted during the months of World Suicide Prevention/ World Mental Health Day.**

#### **Steps in making e-Collage / Digital collage**

- **Step 1: Come up with a hot, spicy and tangy title using 3 C's:** 
	- **Catchy: Be Creative**
	- **Crisp: <7 words**
	- **Clear: reflect the content, avoid jargon**
- **Step 2: Access the websites\* and download your images to create your repository.**
	- **Chose high quality, free for commercial use / no attribution required images**
	- **\*Few suggested websites:** 
		- **Pixabay - <https://pixabay.com/>**
		- **Pikwizard - <https://pikwizard.com/>**
		- **Openclipart - <https://openclipart.org/>**
		- **Pexel - <https://www.pexels.com/>**
- **Step 3: Access the Power Point template shared by us in the student's zone @ [www.augmentahealth.com/fpmh](http://www.augmentahealth.com/fpmh)**
- **Step 4: Play with the images on the PowerPoint template and Create a Photo Collage with PowerPoint**
	- **Refe[r https://www.techwalla.com/articles/how-to-create-a](https://www.techwalla.com/articles/how-to-create-a-photo-collage-with-powerpoint)[photo-collage-with-powerpoint](https://www.techwalla.com/articles/how-to-create-a-photo-collage-with-powerpoint)**
- **Step 5: Pour in imagination and creativity - apply filters, borders, background**
- **Step 6: Finalize the collage, check errors, and give final touch**
- **Step 7: Submit your PowerPoint @ [www.augmentahealth.com/fpmh/assignment](http://www.augmentahealth.com/fpmh/assignment)**

### **Note: Submission Deadline: 20th August 2019 10.00am**

Further queries if any, feel free to mail us [help@augmentahealth.com](mailto:help@augmentahealth.com)